# <span id="page-0-2"></span>**ZENworks 11 SP4**システム更新 **(11.4.1) Readme**

2015 年 12 月

# **Novell**

この Readme は、ZENworks 11 SP4 用の 11.4.1 システム更新に関する情報を提供します。

- ◆ 1ページのセクション 1「ZENworks 11.4.1 [に更新する重要な理由」](#page-0-0)
- ◆ 2[ページのセクション](#page-1-0) 2「バージョンの 11.4.1 の展開の計画」
- ◆ 4ページのセクション 3「バージョン 11.4.1 [のダウンロードと展開」](#page-3-0)
- ◆ 7[ページのセクション](#page-6-0) 4「バージョン 11.4.1 で解決された問題」
- ◆ 7ページのセクション 5「ZENworks 11.4.1 [で引き続き存在する問題」](#page-6-1)
- ◆ 7[ページのセクション](#page-6-2) 6「バージョン 11.4.1 での既知の問題」
- 15 [ページのセクション](#page-14-0) 7「保証と著作権」

## <span id="page-0-0"></span>**1 ZENworks 11.4.1** に更新する重要な理由

この更新は、ZENworks の旧リリースで見つかった問題をいくつか修正するほか、新機能も導入し ます。

- ◆ 1[ページのセクション](#page-0-1) 1.1「Java Runtime 7 から Java Runtime 8 への更新」
- 2ページのセクション 1.2[「新しいプラットフォームのサポート」](#page-1-1)
- 2ページのセクション 1.3[「管理ブラウザサポート」](#page-1-2)

#### <span id="page-0-1"></span>**1.1 Java Runtime 7** から **Java Runtime 8** への更新

Java Runtime 7 パブリックアップデートは Oracle によってサポートされなくなりました。詳細に ついては、*Java* <sup>の</sup> *Web* [サイト](https://www.java.com/en/download/faq/java_7.xml)を参照してください。ZENworks 11.4.1 は、サポートされているプ ラットフォームの Java Runtime をバージョン 7 からバージョン 8 に更新します。

ZENworks 11.4.1 は、次のプラットフォームの Java Runtime はバージョン 8 に更新しません。

- ◆ Windows Server 2008 SP2 x86、x86\_64 (Datacenter、Enterprise、および Standard の各エディ ション )
- ◆ Windows Server 2008 R2 x86 64 (Datacenter、Enterprise、および Standard の各エディション )
- Embedded XP SP3 (WES 2009) x86
- Windows XP Professional SP3 x86
- Windows XP Tablet PC Edition SP3 x86
- Windows 7 x 86、x86\_64 (Professional エディション、Ultimate エディション、および Enterprise エディション )
- Windows Embedded 7
- ◆ Macintosh 10.8.2 以前のバージョン

Novell では、これらのデバイスを Java 8 でサポートされるバージョンに更新することをお勧めしま す。これにより、Oracle から定期的にリリースされる Java 8 用の重要なセキュリティアップデー トを確実に受け取ることができます。

#### <span id="page-1-1"></span>**1.2** 新しいプラットフォームのサポート

ZENworks 11.4.1 では、次のプラットフォームがサポートされています。

- ◆ Windows 10 x86、x86\_64 (Professional、Education、Enterprise、および Enterprise LTSB の各 エディション)
- ◆ SLES 10 SP3 および SP4 x86、x86 64
- SLES 11 SP4 x86、x86\_64
- SLED 11 SP4 x86、x86\_64
- Macintosh 10.11.x (EL Capitan)

システム要件の詳細については、『*ZENworks 11 SP4* システム要件』を参照してください。

#### 重要

◆ SLES 12 オペレーティングシステムは、イメージング操作 ( 取得と復元) をサポートしません。

#### <span id="page-1-2"></span>**1.3** 管理ブラウザサポート

ZENworks 11.4.1 では、次の Web ブラウザがサポートされています。

- ◆ Firefox ESR バージョン 38.3
- Firefox バージョン 40.x および 41.x

## <span id="page-1-0"></span>**2** バージョンの **11.4.1** の展開の計画

管理ゾーン内での ZENworks 11.4.1 の展開を計画するには、次のガイドラインを使用します。

- ◆ ZENworks 11.4.1 にアップグレードする前に、前提条件となる更新を ZENworks 11 SP4 サーバ に適用します。この更新を実行しない限り、以降の手順に進むことはできません。
- ◆ ZENworks 11.4.1 へのアップグレードが完了すると、システムは再起動します。この再起動は Windows デバイスのみが対象です。ただし、次の場面では再起動が 2 回必要になります。

#### 表 *1* 再起動が *2* 回必要な場面

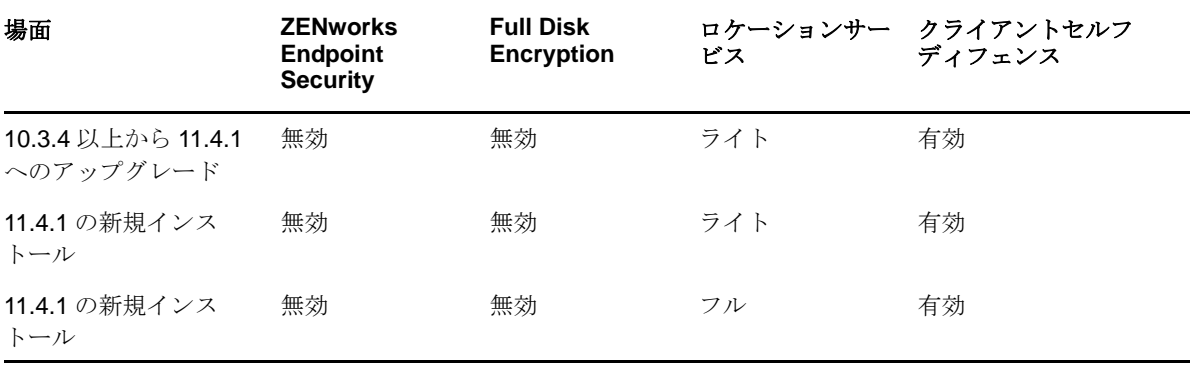

重要 **:** 10.3.4 より前のバージョンが実行されている管理対象デバイスは、最初に ZENworks 10.3.4 以上にアップグレードする必要があります。システムは ZENworks 10.3.4 へのアップグ レード後に再起動し、11.4.1 アップデートの展開時にもう一度再起動します。

表 *2 11.4.1* への *ZENworks* 累積エージェントアップデート *:* サポートされるパス

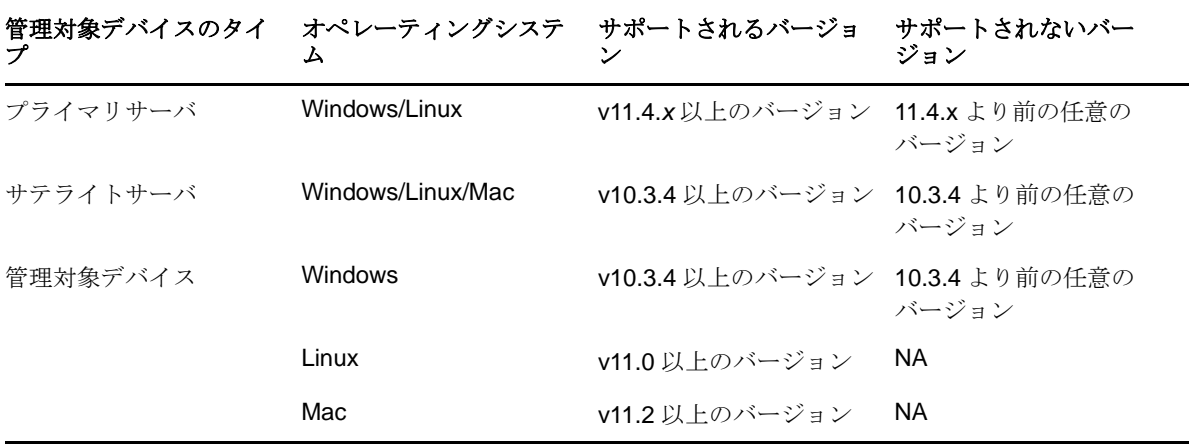

 システム更新をインストールする前に、次の場所に充分な空きディスク容量があることを確認 してください。

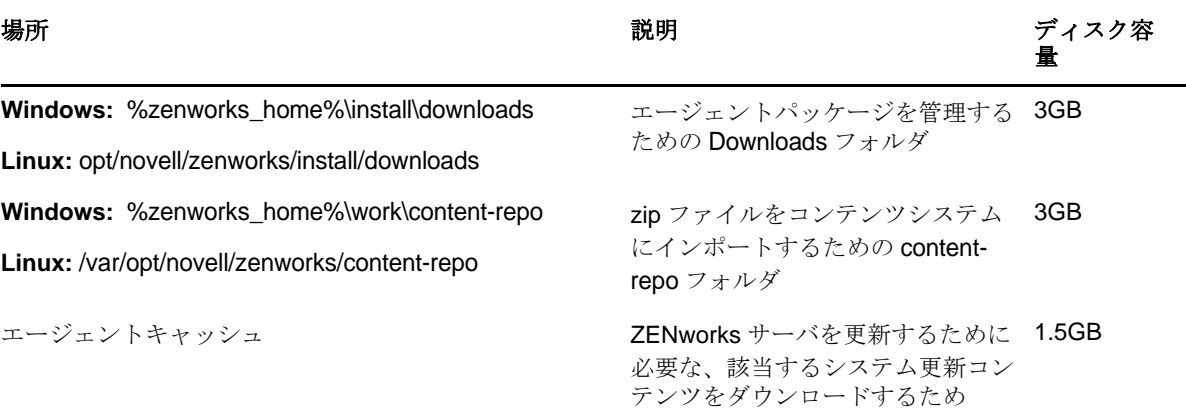

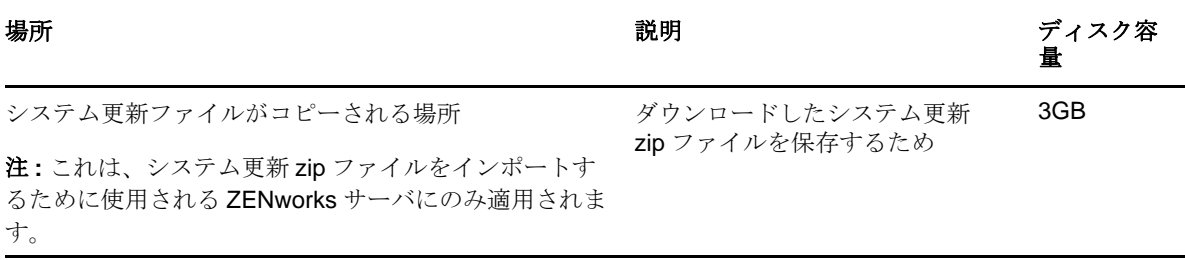

◆ 最初にプライマリサーバ、次にサテライトサーバ、最後に管理対象デバイスという順番でバー ジョン 11.4.1 を展開する必要があります。ゾーン内のすべてのプライマリサーバが 11.4.1 に アップグレードされるまで、管理対象デバイスおよびサテライトサーバにこの更新を展開しな いでください ( または、新しい 11.4.1 エージェントをゾーンに展開しないでください )。

注 **:** プライマリサーバをアップグレードする前にエージェントが ZENworks サーバとの通信を 開始した場合、エージェントは整合性のないデータを受け取り、これがゾーンに影響を及ぼす おそれがあります。したがって、プライマリサーバは短時間でアップグレードする必要があり ます。互いに数分以内にアップグレードするのが理想的です。

- ◆ Update For ZENworks 11 SP4 (11.4.1) は ZENworks 11.4.0 に代わるものです。
- ZENworks 10.3.4、11.0.0、11.1.0、11.2.0、11.2.0 MU1、11.2.0 MU2、11.2.1、11.2.1 MU1、 11.2.1 MU2、11.2.2、11.2.2 MU1、11.2.2 MU2、11.2.3a、11.2.3a MU1、11.2.4、11.2.4 MU1、 11.3.0、11.3.0a、Win 8.1 for 11.3.0、Win 8.1 for 11.3.0a、11.3.0 FRU1、11.3.1、11.3.1 FRU1、 11.3.2、11.3.2 FRU1、または 11.4 がインストールされているサテライトサーバおよび管理対 象デバイスには、ZENworks 11.4.1 を直接展開できます。

# <span id="page-3-0"></span>**3** バージョン **11.4.1** のダウンロードと展開

バージョン 11.4.1 をダウンロードして更新として展開する方法については、『*ZENworks 11 SP4* <sup>シ</sup> ステム更新リファレンス』を参照してください。

管理ゾーンが ZENworks 11 SP4 より前のバージョンのプライマリサーバで構成されている場合、 これらのプライマリサーバをすべて ZENworks 11 SP4 にアップグレードして「11 SP4 以降に更新 するための前提条件」を適用しない限り、それらのプライマリサーバに ZENworks 11.4.1 を展開す ることはできません。手順については、『*ZENworks 11 SP4* アップグレードガイド』を参照してく ださい。

11 SP4 以降に更新するための前提条件の詳細については、[ZENworks 11 SP4](#page-0-2) システム更新 (11.4.1) [Readme](#page-0-2) を参照してください。

管理タスクについては、[Novell ZENworks](https://www.novell.com/documentation/zenworks114/) マニュアルの Web サイト (https://www.novell.com/ documentation/zenworks114/) を参照してください。

重要 **:** ゾーン内のすべての結合プロキシサテライトサーバが更新されるまで、Remote Management (RM) Viewer を更新しないでください。結合プロキシ経由で Remote Management を実行するには、 RM Viewer のバージョンと結合プロキシのバージョンが同じであることを確認してください。

11.4.1 アップデートをダウンロードして展開する前に、必ず 2 [ページのセクション](#page-1-0) 2「バージョン の 11.4.1 [の展開の計画」](#page-1-0)を読んでください。

## ゾーン内のすべてのプライマリサーバとサテライトが **ZENworks 11 SP4** にアップグレードされるまで、**ZENworks\_11.4.1\_Update.zip** を展 開しない

この更新では、データベースのスキーマを変更する必要があります。最初のパッチのインストール 時には 1 つのプライマリサーバのみでサービスを実行し、他のプライマリサーバがデータベース内 の変更中のテーブルにアクセスしないようにしてください。

マスタまたは専用のプライマリサーバが更新されたら、残りのサーバでサービスを開始して更新を 同時に適用できます。

11.4.1 の管理ゾーン内でサポートされる管理対象デバイスおよびサテライトサーバのバージョンの リストについては、次のZENworks サポート対応表を参照してください。

表 *3 ZENworks* サポート対応表

管理対象デバイス サテライトサーバ ファイン ファイマリサーバ プライマリサーバ v10.3.4 v10.3.4、v11.0、v11.1、v11.2、v11.2 MU1、v11.2 MU2、 v11.2.1、v11.2.1 MU1、v11.2.1 MU2、v11.2.2、v11.2.2 MU1、v11.2.2 MU2、v11.2.3a、v11.2.3a MU1、v11.2.4、 v11.2.4 MU1、v11.3.0a、Windows 8.1 Update for v11.3.0a、 v11.3.0 FRU1、v11.3.1、v11.3.1 FRU1、v11.3.2、11.3.2 FRU1、v11.4 v11.4.1 v11.0 v11.0、v11.1、v11.2、v11.2 MU1、v11.2 MU2、v11.2.1、 v11.2.1 MU1、v 11.2.1 MU2、v11.2.2、v11.2.2 MU1、 v11.2.2 MU2、v11.2.3a、v11.2.3a MU1、v11.2.4、v11.2.4 MU1、v11.3.0a、Windows 8.1 Update for v11.3.0a、v11.3.0 FRU1、v11.3.1、11.3.1 FRU1、v11.3.2、11.3.2FRU1、 v11.4 v11.4.1 v11.1 v11.1、v11.2、v11.2 MU1、v11.2 MU2、v11.2.1、v11.2.1 MU1、v 11.2.1 MU2、v11.2.2、v11.2.2 MU1、v11.2.2 MU2、 v11.2.3a、v11.2.3a MU1、v11.2.4、v11.2.4 MU1、 v11.3.0a、Windows 8.1 Update for v11.3.0a、v11.3.0 FRU1、v11.3.1、11.3.1 FRU1、v11.3.2、11.3.2FRU1、 v11.4 v11.4.1 v11.2 v11.2、v11.2 MU1、v11.2 MU2、v11.2.1、v11.2.1 MU1、v v11.4.1 11.2.1 MU2、v11.2.2、v11.2.2 MU1、v11.2.2 MU2、 v11.2.3a、v11.2.3a MU1、v11.2.4、v11.2.4 MU1、 v11.3.0a、Windows 8.1 Update for v11.3.0a、v11.3.0 FRU1、v11.3.1、11.3.1 FRU1、v11.3.2、11.3.2FRU1、 v11.4 v11.2 MU1 v11.2 MU1、v11.2 MU2、v11.2.1、v11.2.1 MU1、v 11.2.1 MU2、v11.2.2、v11.2.2 MU1、v11.2.2 MU2、v11.2.3a、 v11.2.3a MU1、v11.2.4、v11.2.4 MU1、v11.3.0a、Windows 8.1 Update for v11.3.0a、v11.3.0 FRU1、v11.3.1、11.3.1 FRU1、v11.3.2、11.3.2FRU1、v11.4 v11.4.1

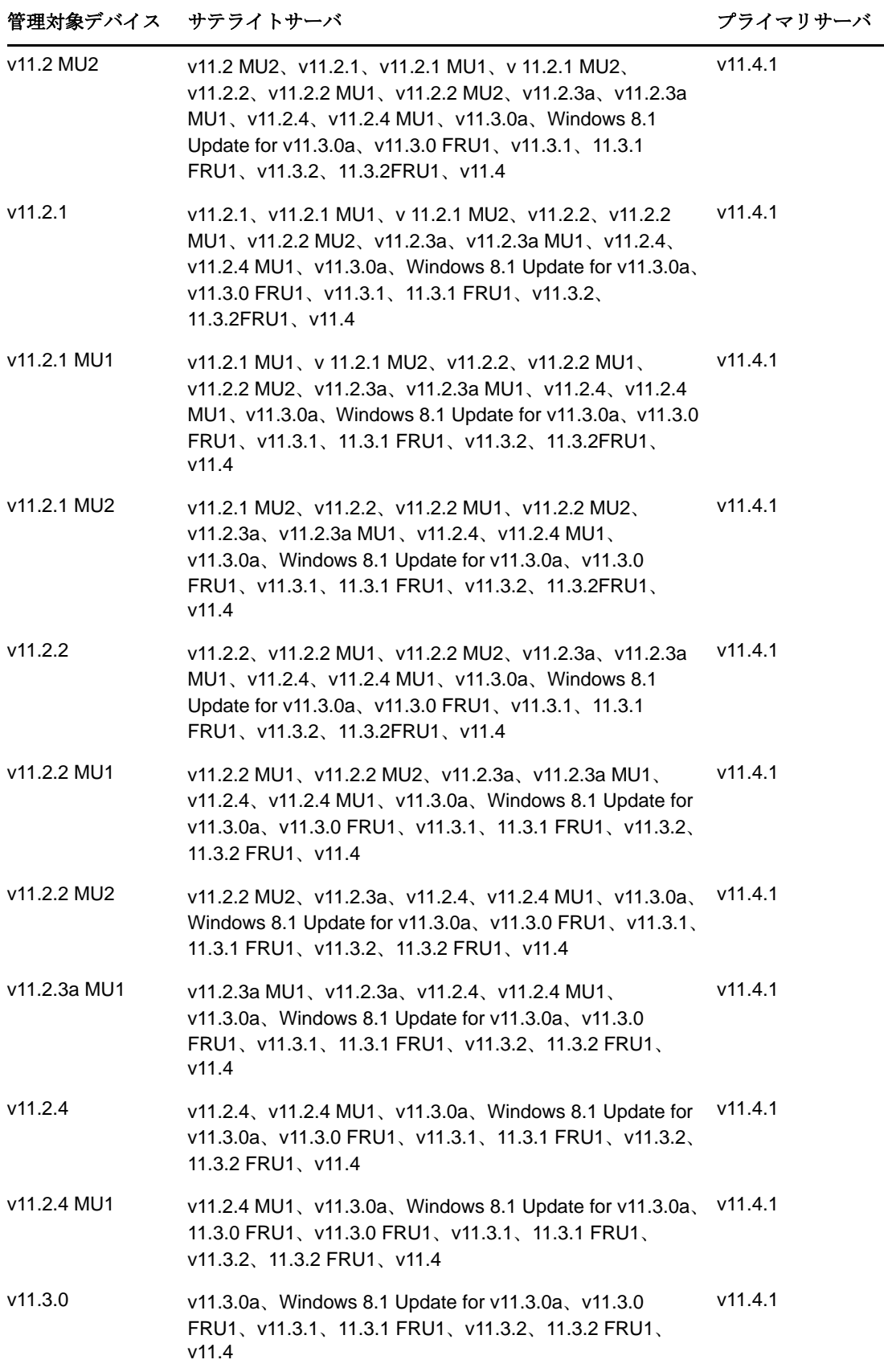

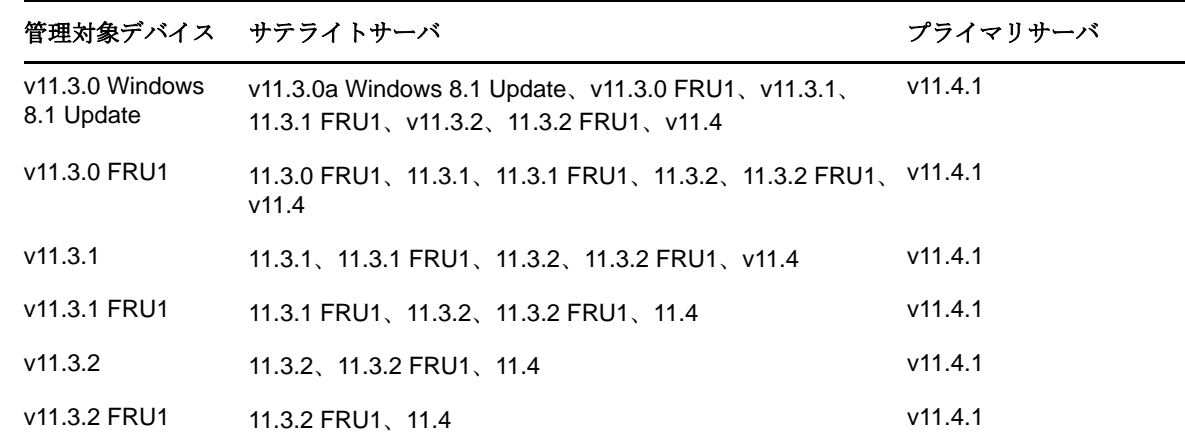

# <span id="page-6-0"></span>**4** バージョン **11.4.1** で解決された問題

このリリースでは、ZENworks 11 SP4 の初期リリースで特定された問題がいくつか解決されていま す。解決された問題のリストについては、Novell [サポートナレッジベース](https://www.novell.com/support/kb/doc.php?id=7016895) (https://www.novell.com/ support/kb/doc.php?id=7016895) の TID 7016895 を参照してください。

# <span id="page-6-1"></span>**5 ZENworks 11.4.1** で引き続き存在する問題

ZENworks 11 SP4 の旧バージョンで明らかになった問題のうち、一部は依然として解決されていま せん。詳細については、次の Readme ドキュメントを参照してください。

◆ [ZENworks 11 SP4 Readme](https://www.novell.com/documentation/zenworks114/readme_zenworks114/data/readme_zenworks114.html)

# <span id="page-6-2"></span>**6** バージョン **11.4.1** での既知の問題

- ◆ 8ページのセクション 6.1[「オペレーティングシステムを](#page-7-0) SLES または SLED 11 SP4 にアップグ レードすると、ZENworks 11.4.1 デバイスで Zicon [のプロパティページが空白で表示される」](#page-7-0)
- ◆ 9ページのセクション6.2「SLES 10 SP3またはSP4 32[ビットエージェントでのリモート接続時](#page-8-0) に、「INVALID PROTOCOL ( 無効なプロトコル )[」というメッセージが表示される」](#page-8-0)
- 9ページのセクション 6.3「[User Management ( ユーザ管理 )[\]機能が有効になっている場合、](#page-8-1) Windows 7 から Windows 10 [へのマイグレーションに失敗する」](#page-8-1)
- 9ページのセクション 6.4[「ディスク暗号化ポリシーが適用されている場合、](#page-8-2)Windows 7、8、ま たは 8.1 から Windows 10 [へのマイグレーションに失敗する」](#page-8-2)
- 10 ページのセクション 6.5「Windows 7 から Windows 10 [へのマイグレーション後、いくつかの](#page-9-0) ZENworks [サービスが自動的に開始しないことがある」](#page-9-0)
- ◆ 10 ページのセクション 6.6「DHCP [ネットワークパラメータを指定して作成した場所が](#page-9-1) SLES 12 [デバイスに適用されない」](#page-9-1)
- 10 ページのセクション 6.7「SNMP [検出によってオペレーティングシステムが](#page-9-2) Windows 10 では なく Windows 8.1 [として検出される」](#page-9-2)
- 10 ページのセクション 6.8「ZENworks アプライアンスの[[Min and Max Permanent Generation](#page-9-3)  sizes (Permanent [領域の最小および最大生成サイズ\]が更新されない」](#page-9-3)
- 11 ページのセクション 6.9「HTTP [プロキシがポート番号なしで指定されている場合、](#page-10-0) Windows [管理対象デバイスでリモート管理操作に失敗する」](#page-10-0)
- 11 ページのセクション 6.10[「インベントリのみエージェントが](#page-10-1) ZENworks 11.4 から ZENworks 11.4.1 [に更新されない」](#page-10-1)
- 12 ページのセクション 6.11[「ダウンロードしたパッチを](#page-11-0) ZENworks Adaptive Agent で SLED 12 [マシンにインストールできない」](#page-11-0)
- ◆ 12 ページのセクション 6.12 [「すでにオペレーティングシステムがインストールされているデバ](#page-11-1) イスに、MDT [展開バンドルを適用してオペレーティングシステムを再インストールすると、](#page-11-1) [無限ループが発生する」](#page-11-1)
- ◆ 13ページのセクション 6.13「MDT タスクの状態として4[以外の値を指定した場合、デバイスの](#page-12-0) [動作が一貫しなくなる」](#page-12-0)
- **◆ 13 ページのセクション 6.14「Windows 10** [デバイスでイメージの復元を実行してデバイスを再](#page-12-1) 起動した場合、Windows [の一部の機能が動作しないことがある」](#page-12-1)
- ◆ 14[ページのセクション](#page-13-0) 6.15 「Tuxera を使用した ZENworks イメージングは、Sysprep を使用し た Windows 10 [でサポートされない」](#page-13-0)
- ◆ 14 ページのセクション 6.16「11.4.1 プライマリサーバから 11.4 [結合プロキシサテライトサーバ](#page-13-1) を使用して 11.4 [エージェントでリモート管理操作を行うと失敗する」](#page-13-1)
- 14 ページのセクション 6.17「Mac OS X 10.10 および 10.11 [管理対象デバイスをサテライトサー](#page-13-2) [バとして使用できない」](#page-13-2)
- **◆ 14 ページのセクション 6.18[「ゾーンに新しく追加されたプライマリサーバに初めて](#page-13-3) ZENworks** 11.4.1 [を割り当てると、エラーメッセージが表示される」](#page-13-3)
- 14 ページのセクション 6.19「Mac [エージェント上でマニュアルページが機能しない」](#page-13-4)
- ◆ 15 ページのセクション 6.20 「RAM サイズが 1GB 以下の場合、[SLES 11 SP3 VMware](#page-14-1) プラット [フォーム上でエージェントが機能しない」](#page-14-1)
- 15 ページのセクション 6.21「SLES 10 SP3 または SP4 [イメージングサーバが](#page-14-2) ZENworks 11.4.1 [プライマリサーバと通信できない」](#page-14-2)

## <span id="page-7-0"></span>**6.1** オペレーティングシステムを **SLES** または **SLED 11 SP4** にアップグ レードすると、**ZENworks 11.4.1** デバイスで **Zicon** のプロパティペー ジが空白で表示される

ZENworks 11.4.1 デバイスでオペレーティングシステムを SLES 11 SP3 から SLES または SLED 11 SP4 にアップグレードすると、Zicon のプロパティページが空白で表示されます。

解決策: オペレーティングシステムを SLES または SLED 11 SP3 から SLES または SLED11 SP4 にアップグレードした後、エージェントを停止し、osgiclean パラメータを指定してエージェントを 再起動する必要があります。

- **1** /etc/init.d/novell-zenworks-xplatzmd stop コマンドを実行してエージェントを停止します。
- **2** /etc/init.d/novell-zenworks-xplatzmd start --osgiclean コマンドを実行してエージェントを再起動しま す。

## <span id="page-8-0"></span>**6.2 SLES 10 SP3** または **SP4 32** ビットエージェントでのリモート接続時 に、「**INVALID PROTOCOL (** 無効なプロトコル **)**」というメッセージが表示される

SLES 10 SP3 または SP4 32 ビットエージェントでのリモート接続時に、エージェントに 「INVALID PROTOCOL (無効なプロトコル)」というメッセージが表示され、アクションが失敗します。

解決策 : SLES 10 SP3 または SP4 32 ビットエージェントに、バンドルを使用して 11.4.1 の zrmservice バイナリまたは novell-zenworks-xplat-zmd-rmagent-native-11.4.1-0.i586.rpm を展開します。

## <span id="page-8-1"></span>**6.3** [**User Management (** ユーザ管理 **)**]機能が有効になっている場合、 **Windows 7** から **Windows 10** へのマイグレーションに失敗する

マイグレーション前に ZENworks 管理ゾーンで [User Management ( ユーザ管理 )] 機能が有効に なっていた場合、Windows 7 から Windows 10 へのマイグレーションに失敗します。マイグレー ションを実行すると、ブルースクリーンが発生します。

解決策:次の手順を実行します。

- **1** *Device (* デバイス *)* > *Work stations (* ワークステーション *)* の順に選択して、目的のデバイスを 選択します。
- **2** *Settings (* 設定 *)* タブ > *Device management (* デバイス管理 *)* の順に移動して、*ZENworks Agent (ZENworks* エージェント *)* をクリックします。
- **3** *ZENworks Agent (ZENworks* エージェント *)* で、*override settings (* 設定の上書き *)* リンクをク リックします。
- **4** *Agent Features (* エージェント機能 *)* > *User Management (* ユーザ管理 *)* の順に選択して、 *Install (* インストール *)* チェックボックスをオフにします。
- **5** 適用をクリックします。
- **6** ZENworks エージェントコンソールに移動し、*Refresh (* 更新 *)* を使用して最新の情報に更新し ます。
- **7** プロンプトが表示されたらデバイスを再起動し、マイグレーションを続行します。 マイグレーションが完了したら、[User Management ( ユーザ管理 )]機能を有効にします。

#### <span id="page-8-2"></span>**6.4** ディスク暗号化ポリシーが適用されている場合、**Windows 7**、**8**、また は **8.1** から **Windows 10** へのマイグレーションに失敗する

デバイスに Full Disk Encryption ポリシーが適用されている場合、Windows 7、8、または 8.1 から Windows 10 へのマイグレーションに失敗します。マイグレーションを実行すると、ブルースク リーンが発生します。この状態になった場合、マイグレーションをロールバックして Windows 7、 8、または 8.1 オペレーティングシステムに戻すしかありません。

解決策: マイグレーションの実行前に、デバイスからディスク暗号化ポリシーを削除し、デバイス のドライブが復号化されていることを確認します。

#### <span id="page-9-0"></span>**6.5 Windows 7** から **Windows 10** へのマイグレーション後、いくつかの **ZENworks** サービスが自動的に開始しないことがある

Windows 7 から Windows 10 へのマイグレーション後、Novell ZENworks Agent Service や ZES Service など、いくつかの ZENworks サービスが自動的に開始しないことがあります。

解決策 : これらの ZENworks サービスを手動で開始します。

## <span id="page-9-1"></span>**6.6 DHCP** ネットワークパラメータを指定して作成した場所が **SLES 12** デ バイスに適用されない

DHCP ネットワークパラメータを指定して作成した場所が SLES 12 デバイスに適用されません。 解決策:ありません

## <span id="page-9-2"></span>**6.7 SNMP** 検出によってオペレーティングシステムが **Windows 10** ではな く **Windows 8.1** として検出される

SNMP 検出によってオペレーティングシステムが Windows 10 ではなく Windows 8.1 として検出さ れます。

解決策:ありません

#### <span id="page-9-3"></span>**6.8 ZENworks** アプライアンスの[**Min and Max Permanent Generation**  sizes (Permanent 領域の最小および最大生成サイズ]が更新されない

ZENworks 11.4.1 は、サポートされているプラットフォームの Java Runtime をバージョン 7 から 8 へアップグレードします。Java 8 Runtime では、permsize および maxpermsize プロパティはサポー トされません。これらのプロパティは、それぞれ MetaspaceSize および MaxMetaspaceSize プロパ ティに置き換えられます。ただし、[Appliance Configuration ( アプライアンスの設定 )](*Basic (* 基 本 *)* タブ ) には、これまでと同様に[Min and Max Permanent Generation sizes (MB) (Permanent 領 域の最小および最大生成サイズ (MB))] が表示され、MetaspaceSize および MaxMetaspaceSize プロパ ティは更新されません。

解決策 : 次の手順に従って、MetaspaceSize および MaxMetaspaceSize プロパティのサイズ (MB 単位 ) を編集します。

- **1**[ZENworks Appliance Configuration (ZENworks アプライアンスの設定 )]で、*Advanced (* 詳細 設定 *)* タブをクリックします。
- **2** 次のファイルの MetaspaceSize および MaxMetaspaceSize プロパティのサイズを変更します。
	- **ZENServer:** *ZENServer*>*conf* の順に移動し、zenserversettings.sh ファイルを開きます。
	- **ZENLoader:** *ZENLoader* に移動し、ZENLoader JVM Settings ファイルを開きます。

#### <span id="page-10-0"></span>**6.9 HTTP** プロキシがポート番号なしで指定されている場合、**Windows** 管 理対象デバイスでリモート管理操作に失敗する

Windows 管理対象デバイスでは、zac sp <ip\_addr:port\_number> コマンドを実行して HTTP プロキシ を設定できます。ポート番号を指定せずにリモート管理操作を実行した場合、Remote Management サービスは適切に機能しません。

解決策: zac sp <ip\_addr:port\_number> コマンドを実行し、ポート番号が指定されていることを確認し て、Remote Management サービスを再開します。

### <span id="page-10-1"></span>**6.10** インベントリのみエージェントが **ZENworks 11.4** から **ZENworks 11.4.1** に更新されない

ZENworks 11 SP4 サーバを 11.4.1 にアップグレードしてから、インベントリのみエージェントに対 して 11.4 から 11.4.1 へのシステム更新を実行した場合、エージェントが更新されません。

解決策 : ZENworks 11 SP4 のインベントリのみエージェントにシステム更新を適用する前に、次の 手順を実行します。

Linux の場合 :

- **1** vi ~/.bash\_profile コマンドを実行して bash\_profile ファイルを開きます。
- **2** このファイルに次の内容を追加します。

export JAVA\_HOME=/opt/novell/zenworks/share/zmd/java export PATH=\$PATH:\$JAVA\_HOME/bin

- **3** 変更を確認するため、source ~/.bash\_profile コマンドを実行するか、いったんログアウトしてか らログインします。
- **4** JAVA バージョンを確認するため、java -version コマンドを実行します。

Mac の場合:

- **1** vim .bash\_profile コマンドを実行して bash\_profile ファイルを開きます。
- **2** このファイルに次の内容を追加します。

export JAVA\_HOME=/opt/novell/zenworks/share/zmd/java export PATH=\$PATH:\$JAVA\_HOME/bin

- **3** 変更を確認するため、source .bash\_profile コマンドを実行するか、いったんログアウトしてから ログインします。
- **4** JAVA バージョンを確認するため、java -version コマンドを実行します。

## <span id="page-11-0"></span>**6.11** ダウンロードしたパッチを **ZENworks Adaptive Agent** で **SLED 12** マ シンにインストールできない

SLED 12 には rpm-python.rpm ファイルがインストールされていないため、ダウンロードしたパッチ を ZENworks Adaptive Agent で SUSE Linux Enterprise Desktop (SLED) 12 マシンにインストール できません。

解決策 : 次の手順に従って、rpm-python.rpm ファイルをインストールします。

- **1** SLED 12 Adaptive Agent を [SUSE Customer Center \(SCC\)](https://scc.suse.com) に登録します。
- **2** SLED 12 マシンで、*Applications (* アプリケーション *)* > *System Tools (* システムツール *)* > *YaST* の順に選択して YaST を起動します。
- **3** *Software Settings (* ソフトウェア設定 *)* で *Software Management (* ソフトウェア管理 *)* を選択し ます。
	- **3a Search (検索)フィールドに「python」と入力します。**
	- **3b** *rpm-python* チェックボックスをオンにします。
	- **3c** *Accept (* 同意する *)* をクリックし、*Continue (* 続行 *)* をクリックします。
	- **3d** 完了をクリックします。

#### <span id="page-11-1"></span>**6.12** すでにオペレーティングシステムがインストールされているデバイス に、**MDT** 展開バンドルを適用してオペレーティングシステムを再イン ストールすると、無限ループが発生する

すでにオペレーティングシステムがインストールされているデバイスに、MDT 展開バンドルを適用 してオペレーティングシステムを再インストールすると、無限ループが発生します。PXE ブート時 に、デバイスは毎回同じ MDT バンドルを選択します。この問題は、デバイスにオペレーティング システムを再インストールできるようディスクを準備する際に、MDT (Microsoft Deployment Toolkit) が ZISD (ZENworks Image Safe Data) を消去するために発生します。このため、イメージン グサーバはデバイスに割り当てられているイメージング作業の状態を認識できず、状態が消去され ません。

解決策:次のいずれかの方法を実行します。

#### 方法 **1**

- **1** バンドル内にアップロードされた MDT WIM がブート時に使用する、対応する MDT Deployment Share をカスタマイズします。ISDTool.exe を使用して MBR を消去します。
	- 1a ZENworks の [Download (ダウンロード)] ページ (https://zenworks\_server\_IP\_address:port/ zenworks-setup)の [Imaging Tools (イメージングツール)]から、32 ビット版の ISDTool.exe をダウンロードします。このファイルを MDT Deployment Share の /Tools/ x86 フォルダに配置します。
	- **1b** ZENworks の [Download (ダウンロード)] ページ (https://zenworks\_server\_IP\_address:port/ zenworks-setup)の「Imaging Tools ( イメージングツール)]から、64 ビット版の ISDTool.exe をダウンロードします。このファイルを MDT Deployment Share の /Tools/ x64 フォルダに配置します。

**1c** MDT Deployment Share の Scripts フォルダにある ZTIDiskpart.wsf スクリプトファイルを開 き、次の行を「Open an instance for diskpart.exe, and dynamically pipe the commands to the program」という行のすぐ上に挿入します。

Dim sampCmd Dim aScriptDir Dim aArchitecture aScriptDir = oFSO.GetParentFolderName(WScript.ScriptFullName) aArchitecture = oEnvironment.Item("Architecture") sampCmd = aScriptDir & "\..\tools\" & aArchitecture & "\ISDTool.exe mdt cleandisk " & iDiskIndex oShell.Exec(sampCmd)

このスクリプトにより、デバイスが MDT WIM をブートして、カスタマイズされた MDT Deployment Share を使用する際に、MDT が ZISD データを消去しないようにします。

#### 方法 **2**

- **1** デバイスに MDT Deployment バンドルを適用する前に、イメージングスクリプトプレブートバ ンドルを使用して MBR を消去します。
	- **1a** ZENworks でイメージングスクリプトプレブートバンドルを作成します。*Script Text (* <sup>ス</sup> クリプトテキスト *)* として次のコマンドを追加します。

dd if=/dev/zero of=/dev/sdX count=1 bs=512

ここで、/dev/sdXはディスクです。Xにはa、b、cなどの値を指定できます。

- **1b** デバイスでイメージングスクリプトプレブートバンドルを適用します。
- **1c** デバイスで必要な MDT 展開バンドルを適用します。

重要 **:** このオプションは十分に注意して使用してください。上の dd コマンドは MBR を消 去します。このコマンドを実行すると、オペレーティングシステムはブートしなくなりま す。したがって、このコマンドは、デバイスにオペレーティングシステムを再インストー ルする前にのみ実行してください。

#### <span id="page-12-0"></span>**6.13 MDT** タスクの状態として **4** 以外の値を指定した場合、デバイスの動作 が一貫しなくなる

ISDTool で MDT (Microsoft Deployment Task) のタスクの状態として 4 以外の数値を指定した場合、 デバイスの動作が一貫しなくなります。

解決策:ありません。ISDTool で MDT のタスクの状態として必ず4を指定する必要があります。

#### <span id="page-12-1"></span>**6.14 Windows 10** デバイスでイメージの復元を実行してデバイスを再起動 した場合、**Windows** の一部の機能が動作しないことがある

Windows 10 デバイスで、Sysprep を実行せずにイメージを復元してデバイスを再起動した場合、 Windows の[スタート]メニューや他の Windows の機能 (Cortana や Metro アプリケーションなど ) が動作しないことがあります。

解決策 : ありません。Sysprep を使用せずにイメージを取得する場合は、『*ZENworks 11 SP4 Preboot Services* およびイメージングリファレンス』の「Prerequisites for taking an Image on Windows 10 without Sysprep」の項を参照してください。

#### <span id="page-13-0"></span>**6.15 Tuxera** を使用した **ZENworks** イメージングは、**Sysprep** を使用した **Windows 10** でサポートされない

Sysprep を使用した Windows 10 デバイスのイメージを、Tuxera ドライバを使って取得した場合、 復元されたデバイスはブートしません。

解決策:ありません

## <span id="page-13-1"></span>**6.16 11.4.1** プライマリサーバから **11.4** 結合プロキシサテライトサーバを使 用して **11.4** エージェントでリモート管理操作を行うと失敗する

11.4.1 プライマリサーバから 11.4 結合プロキシサテライトサーバを使用して 11.4 エージェントを リモート制御しようとすると、操作に失敗します。結合プロキシのバージョンが 11.4 で Remote Management Viewer のバージョンが 11.4.1 の場合、結合プロキシを使用してリモート制御を行う ことはできません。

解決策:結合プロキシサテライトサーバを更新します。

#### <span id="page-13-2"></span>**6.17 Mac OS X 10.10** および **10.11** 管理対象デバイスをサテライトサーバと して使用できない

Mac OS X 10.10 および 10.11 管理対象デバイスはサテライトサーバとして使用できません。これ は、設定されたサテライトサーバのポートをエージェントが OS X のファイアウォールで開くこと ができないためです。この問題は、ZENworks エージェントが OS X のファイアウォールのポート を開くために ipfw ユーティリティに依存しているために発生します。OS X 10.10 から ipfw ユー ティリティは廃止されています。Apple では、この目的には pfctl ユーティリティを使用することを 推奨しています。

解決策: ありません

#### <span id="page-13-3"></span>**6.18** ゾーンに新しく追加されたプライマリサーバに初めて **ZENworks 11.4.1** を割り当てると、エラーメッセージが表示される

ゾーンに新しく追加されたプライマリサーバに初めて ZENworks 11.4.1 を割り当てると、エラー メッセージが表示されます。

解決策:エラーメッセージでキャンセルボタンをクリックして、更新を再割り当てします。

#### <span id="page-13-4"></span>**6.19 Mac** エージェント上でマニュアルページが機能しない

Mac エージェント上でマニュアルページが機能しません。

解決策 : Mac の一般的なコマンドを使用するように、MANPATH 変数の設定を解除できます。ただ し、それでも ZENworks 固有のコマンドは動作しません。

#### <span id="page-14-1"></span>**6.20 RAM** サイズが **1GB** 以下の場合、**SLES 11 SP3 VMware** プラット フォーム上でエージェントが機能しない

VMware プラットフォーム用の SLES 11 SP3 の RAM サイズが 1GB 以下の場合、エージェントは 適切に機能しません。

解決策 : SLES 11 SP3 VMware プラットフォームの RAM サイズを 1GB より大きいサイズに増やす 必要があります。

#### <span id="page-14-2"></span>**6.21 SLES 10 SP3** または **SP4** イメージングサーバが **ZENworks 11.4.1** プ ライマリサーバと通信できない

SLES 10 SP3 または SP4 サーバの OpenSSL がデフォルトバージョンの場合、11.4.1 プライマリ サーバとの通信が切断されます。

解決策: 必須の FTF [\(https://bugzilla.novell.com/show\\_bug.cgi?id=958701\)](https://bugzilla.novell.com/show_bug.cgi?id=958701) を適用します。

## <span id="page-14-0"></span>**7** 保証と著作権

米国 Novell, Inc. およびノベル株式会社は、この文書の内容または使用について、いかなる保証、表 明または約束も行っていません。また文書の商品性、および特定の目的への適合性については、明 示と黙示を問わず一切保証しないものとします。米国 Novell, Inc. およびノベル株式会社は、本書の 内容を改訂または変更する権利を常に留保します。米国 Novell, Inc. およびノベル株式会社は、この ような改訂または変更を個人または事業体に通知する義務を負いません。

米国 Novell, Inc. およびノベル株式会社は、すべてのノベル製ソフトウェアについて、いかなる保 証、表明または約束も行っていません。またノベル製ソフトウェアの商品性、および特定の目的へ の適合性については、明示と黙示を問わず一切保証しないものとします。米国 Novell, Inc. およびノ ベル株式会社は、ノベル製ソフトウェアの内容を変更する権利を常に留保します。

本契約の下で提供される製品または技術情報はすべて、米国の輸出管理規定およびその他の国の輸 出関連法規の制限を受けます。お客様は、すべての輸出規制を遵守して、製品の輸出、再輸出、ま たは輸入に必要なすべての許可または等級を取得するものとします。お客様は、現在の米国の輸出 除外リストに掲載されている企業、および米国の輸出管理規定で指定された輸出禁止国またはテロ リスト国に本製品を輸出または再輸出しないものとします。お客様は、取引対象製品を、禁止され ている核兵器、ミサイル、または生物化学兵器を最終目的として使用しないものとします。 Novell ソフトウェアの輸出の詳細に ついては、[Novell International Trade Services](http://www.novell.com/info/exports/) (http://

www.novell.com/info/exports/) の Web ページをご参照ください。Novell は、お客様が必要な輸出承 認を取得しないことについては、いなかる責任も負わないものとします。

Copyright © 2015 Novell, Inc. All rights reserved. 本書のいかなる部分も、出版社の書面による許可 なく、複製、写真複写、検索システムへの登録、転送を行ってはなりません。

Novell の商標については、[「商標とサービスマークの一覧](http://www.novell.com/company/legal/trademarks/tmlist.html) (http://www.novell.com/company/legal/ trademarks/tmlist.html)」を参照してください。

サードパーティの商標は、それぞれの所有者に属します。